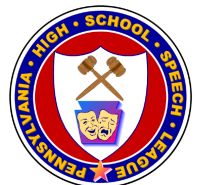

## **LIVE DUO & NB INSTRUCTIONS**

These instructions apply only for competitors competing in separate locations. In the 2022 PHSSL State Tournament competitors are allowed to compete in the same location and unmasked as long as that is in compliance of their respective local regulations.

A key element of Duo is the synchronization and coordination between the two performers. To best emulate this interaction via synchronous virtual Duo, viewers must ensure that speakers appear on the correct side of their screen. In order to do so, please follow these steps:

- 1. Everyone (judges and competitors) enters Zoom room
- 2. Click on "View" in the top right and select "Gallery View"
- 3. Have all kids add Left or Right to their Zoom Name (Hover over tile and click on rename)
- 4. Have everyone turn off their video (including judge)
- 5. Hide non-video participants by clicking blue dots at top of any speaker block and selecting "Hide non-video participants"
- 6. Duo 1 Left Speaker turn on video first
- 7. Duo 1 Right Speaker turn on video second
- 8. Judge confirms that the correct speaker is on the left

## **If the speakers are not on the correct sides see below, otherwise go to 9:**

- a. Click on the blue dots on the speaker that should be on the left and select "Pin" or "Replace Pin"
- b. Click on "View" in the top right and select "Gallery View"
- 9. Judge Duo Team 1, then have them turn off their video
- 10. Repeat from Step 6 for Duo Team 2 and beyond

PLEASE NOTE: The formatting and orientation may not appear the same on the competitors' screen as it does to you the judge. Students may see themselves backwards or as mirror images. This is not a problem – Simply instruct them to not watch their screen as they perform.